### ①神戸市ホームページで「障害 指定」で検索してください

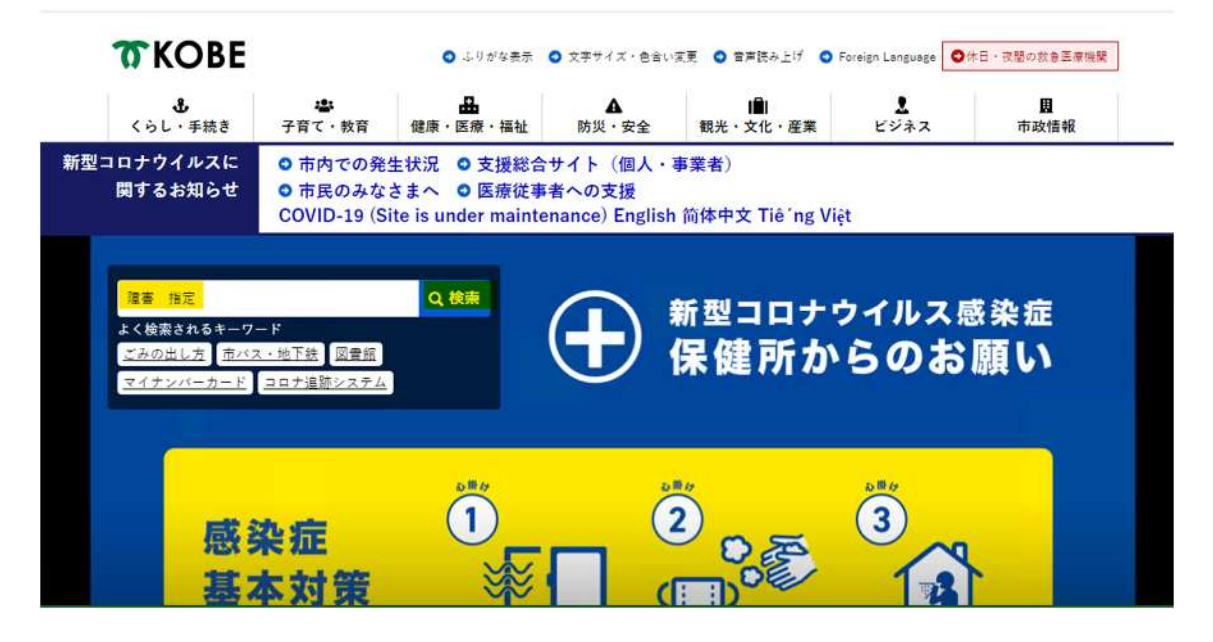

### ②「障害福祉サービス事業等の指定申請手続き(事業者向け)」 または「障害児支援に関 する事業者指定申請手続き(事業者向け)」 をお選びください。

#### 検索結果

更新日: 2019年11月1日

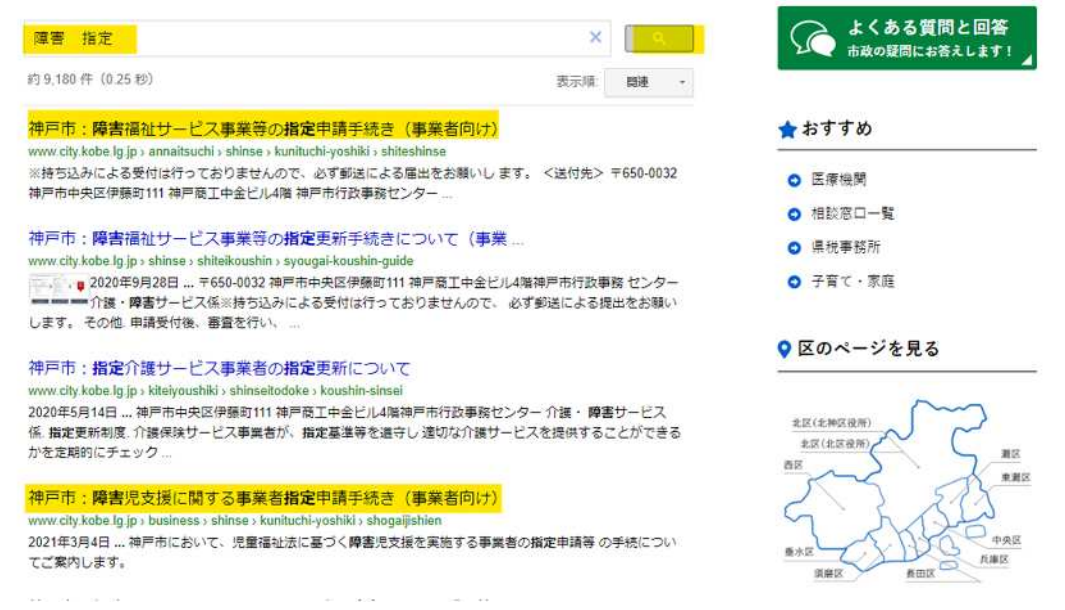

# ③ページ構成のうち「・変更届」を選択してください。

# 障害福祉サービス事業等の指定申請手続き(事業者向

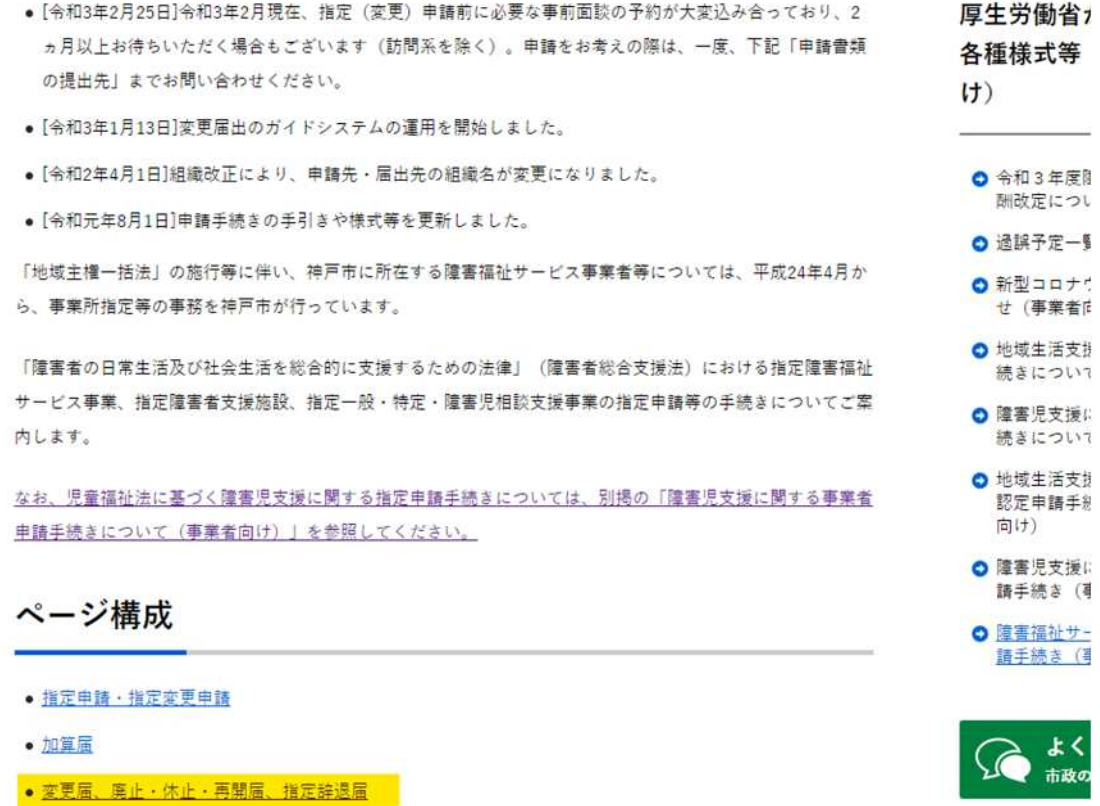

• 關始届他

#### 4神戸市障害福祉サービス等変更ガイドをお選びください。

### 変更届、廃止・休止・再開届、指定辞退届について

指定事業者等は、厚生労働省令で定められている事項に変更があった時は、変更があった日から10日以内に市 に変更届を提出する必要があります。ただし、一部、事前の変更申請が必要なものがあります。 また、事業を廃止・休止しようとする時は、1か月前までに神戸市に届出を提出する必要があります。

#### 変更届出書類ダウンロード先

神戸市障害福祉サービス等変更ガイド (外部リンク) 図

#### 届出様式

- <u>様式第3号(廃止・休止・再開届)+様式第16号(廃止・休止届)(EXCEL: 19KB)</u>
- 様式第4号 (指定辞退届) (EXCEL: 18KB) 1

#### ■届出書の提出先

令和2年4月1日より、すべてのサービスの変更届については、郵送先が変更となりました。 ※持ち込みによる受付は行っておりませんので、必ず郵送による届出をお願いします。

<送付先> 〒650-0032 神戸市中央区伊藤町111 神戸商工中金ビル4階 神戸市行政事務センター 介護・障害サービス係

https://www.city.kobe.lg.jp/a20315/business/annaitsuchi/shogaifukushi/shinse/kunituchivoshiki/shiteshinse.html#henkou

# ⑤「回答を始める」をクリックして質問にお答えください。

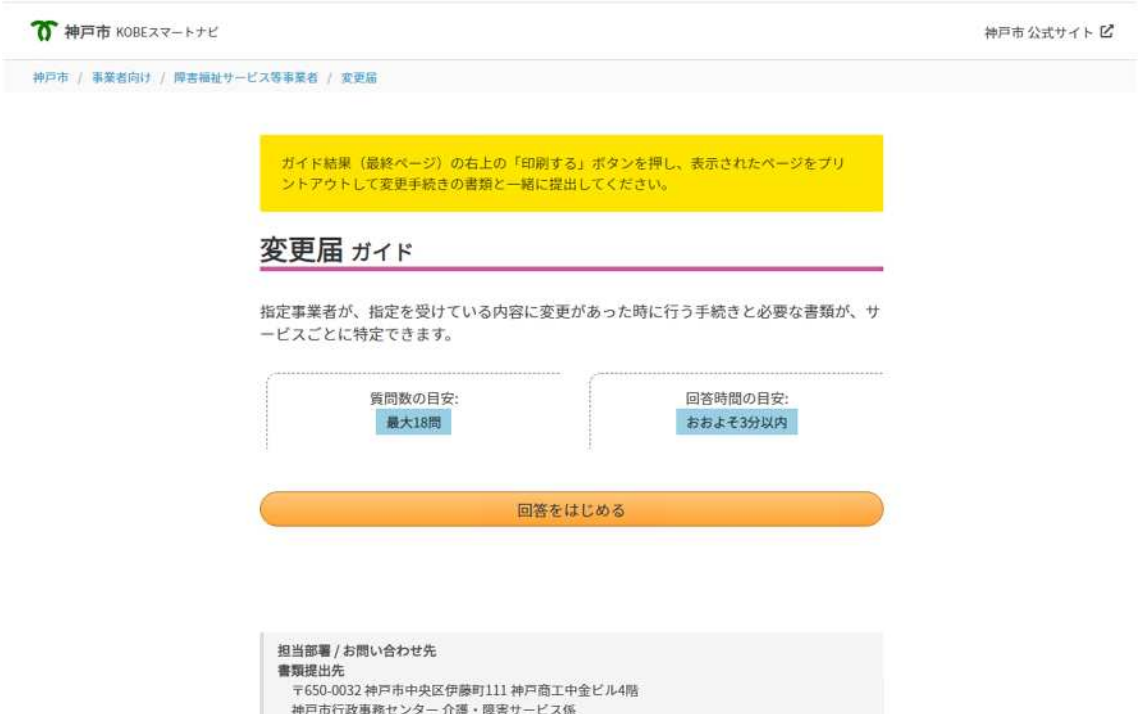

<https://ttzk.graffer.jp/city-kobe/sprt-facil-change/>

⑥変更項目が複数ある場合複数選択することが可能です。

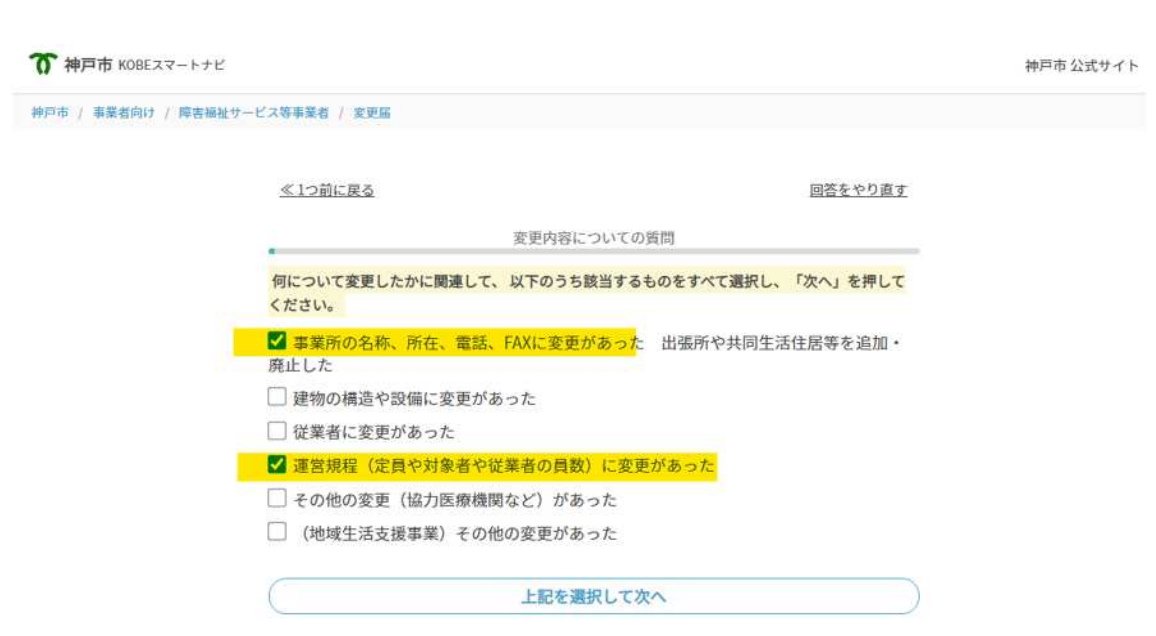

#### 7ガイド結果が出ましたら「手続き書式をダウンロード」をクリックします。

変更届ガイド結果

4件の手続きが必要です。

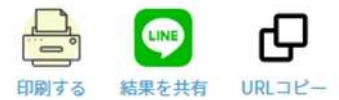

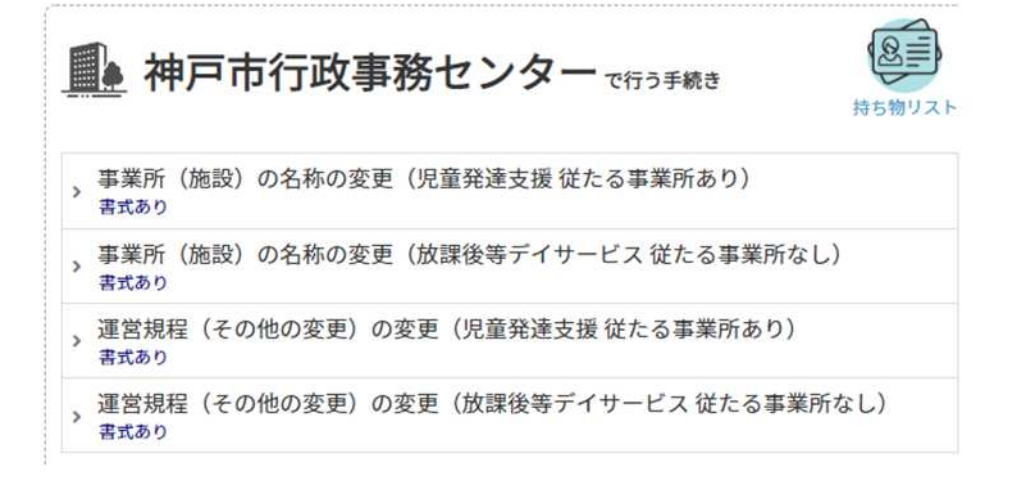

次のアクション:

A 手続き書式をダウンロード >>

**国 自分の回答を確認・修正する >>** 

5 もう一度はじめから回答する

#### 8「すべての書式をまとめてダウンロード」をクリックします。 ダウンロードした書式に必要事項を記入して、届を作成してください。

→ラー覧へ戻る

手続き書式をダウンロード

3件の書式がダウンロードできます

すべての書式をまとめてダウンロード

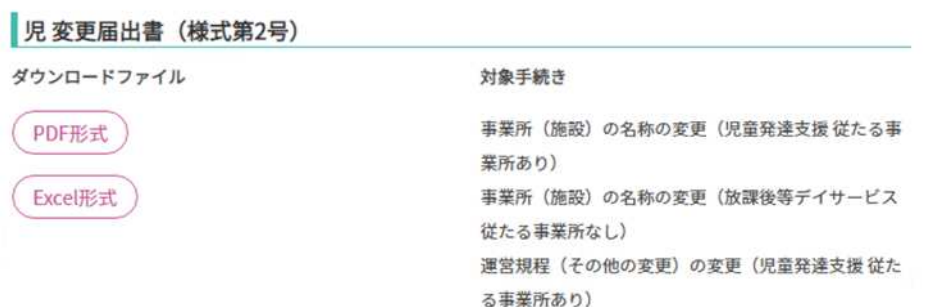

### ⑨ガイド結果が出ましたら「このページを印刷する」ボタンをクリックして、表示されたペ ージをプリントアウトして変更手続き書類と一緒に提出してください。

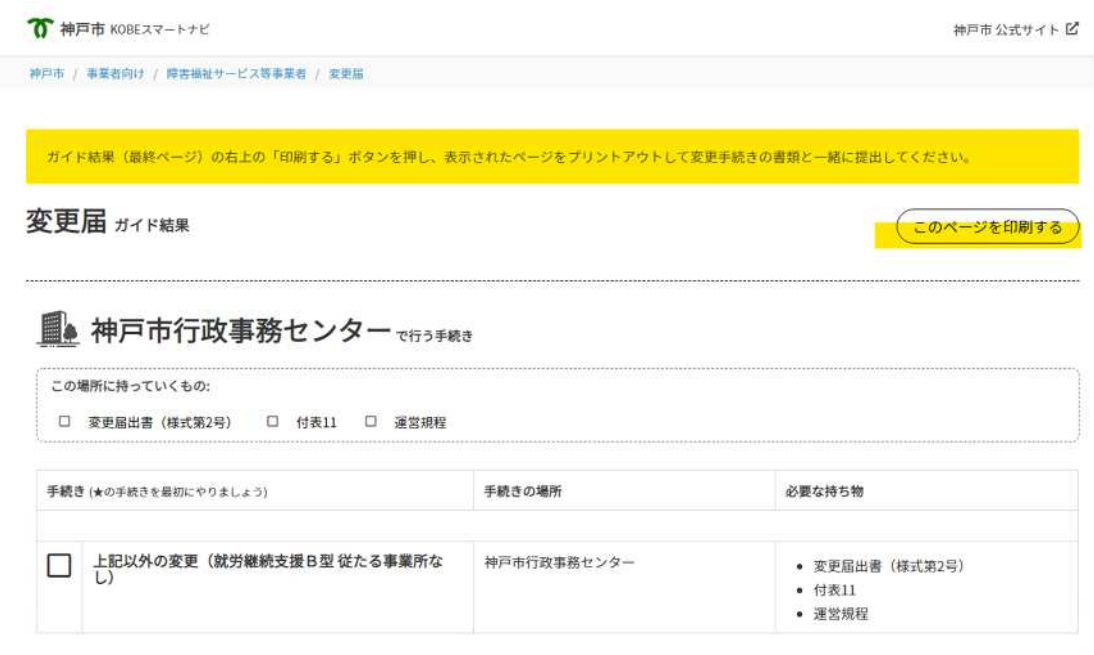

あなたの回答